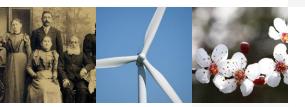

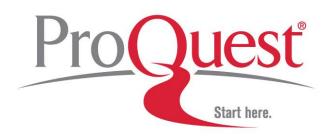

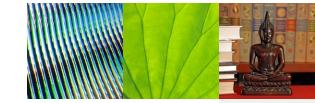

### Online Training Session Introduction to WebEx and Audio Set-up

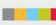

#### **Your Trainer:**

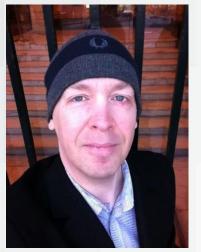

Bjorn Olofsson Customer trainer

+46-70-615 76 00 (Sweden) bjorn.olofsson@proquest.com

#### Welcome to the training session!

If you have questions, please use the chat message box to notify the trainer.

| ▼ Chat                                                 | ×    |  |
|--------------------------------------------------------|------|--|
| from Bjorn Olofsson to Everyone:<br>I have a question! |      |  |
|                                                        |      |  |
|                                                        |      |  |
|                                                        |      |  |
| Send to: Everyone 💌                                    |      |  |
|                                                        | Send |  |
|                                                        |      |  |

Select "Everyone" in the drop down menu to send your chat message to the trainer and all attendees.

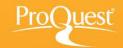

# **Audio options**

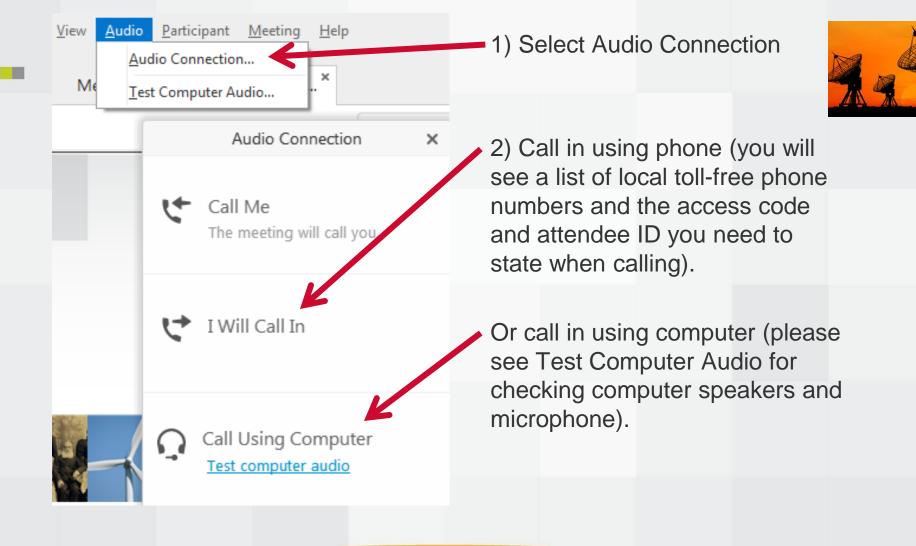

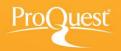

## **Test computer audio**

| <u>A</u> udio C | rticipant <u>Meeting</u> <u>H</u> elp<br>connection<br>mputer Audio | option, to speakers   |
|-----------------|---------------------------------------------------------------------|-----------------------|
|                 | Test Computer Audio ×                                               | micropho<br>to adjust |
|                 | Speakers / Headphon Test                                            |                       |
|                 | Microphone:<br>Microphone Array (Realtek Hir                        |                       |
|                 | Automatically adjust volume                                         |                       |
|                 | ОК                                                                  |                       |

Select the Test Computer Audio option, to check that correct speakers, headphones and microphones are connected and to adjust volume.

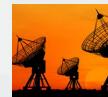

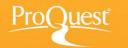